## **[New RMLS](http://rmlscentral.com/2018/08/24/new-rmlsweb-interface-woes-ask-technical-terry/)***[web](http://rmlscentral.com/2018/08/24/new-rmlsweb-interface-woes-ask-technical-terry/)* **[Interface Woes:](http://rmlscentral.com/2018/08/24/new-rmlsweb-interface-woes-ask-technical-terry/) [Ask Technical Terry](http://rmlscentral.com/2018/08/24/new-rmlsweb-interface-woes-ask-technical-terry/)**

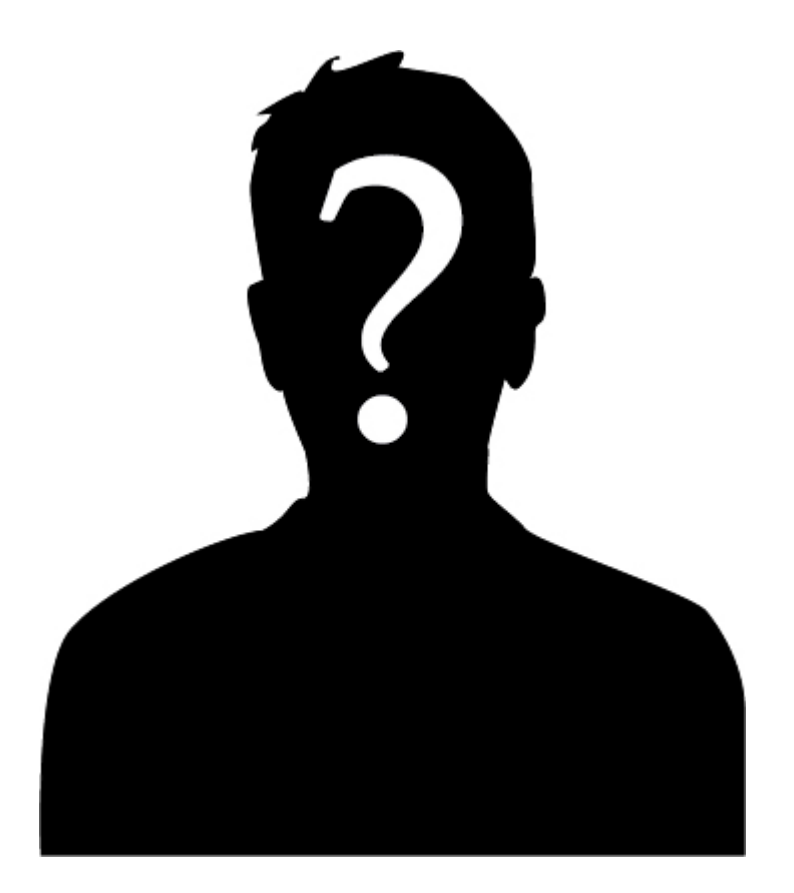

*[Ask Technical Terry](http://rmlscentral.com/tag/ask-technical-terry/) is a series RMLS™ aims to offer once a month. RMLS™ subscribers will drive the content—submit any question about RMLS™ to Technical Terry in the comments or by emailing communications@rmls.com. Don't be shy—we won't identify you by name.*

**Dear Ask Technical Terry:**

**What a shock—I logged in to RMLS***web* **this morning, and the website has completely changed! Where's Listing Load? Where did everything go? I can't find anything!**

**Al K. Seltzer**

Dear Al:

Yikes! I'm sorry to hear that the [update to the login screen,](http://rmlscentral.com/2018/08/10/a-fresh-look-is-coming-to-rmlsweb/) [RMLS](http://rmlscentral.com/2018/08/10/a-fresh-look-is-coming-to-rmlsweb/)*[web](http://rmlscentral.com/2018/08/10/a-fresh-look-is-coming-to-rmlsweb/)* [desktop, and navigation bar](http://rmlscentral.com/2018/08/10/a-fresh-look-is-coming-to-rmlsweb/) has stirred you up. We haven't completely changed the site yet, just those three components. We understand why it made a big splash with our subscribers though.

Be assured that little to no content got dropped when RMLS*web* rolled out the new desktop page. We did make the desktop page less text-heavy, added graphics, and relied on layout to do some of the heavy lifting. There are some links and other components that moved, but they're still there.

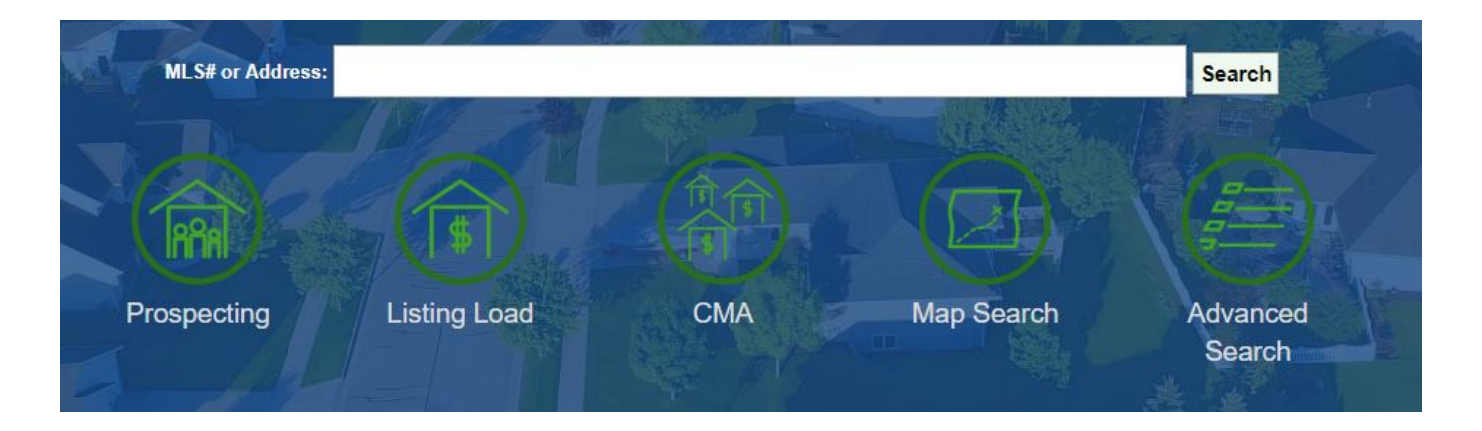

Listing Load, for example, is accessible via a button on the very top of the RMLS*web* desktop page, along with our prospecting module, CMA, map search, and advanced search. These are the most commonly used components of RMLS*web* so we put them front and center.

If you're having a tough time finding your favorite part of RMLS*web*, contact the RMLS™ Help Desk. They'd be happy to guide you to the new home of the feature you find indispensable!

Technical T. Terry

## **Hello Ask Technical Terry:**

**Wow, RMLS***web* **looks so different! I think I'm starting to adjusted to some of the changes, but there's one I haven't**

**quite figured out yet. How do you log out?**

## **Ammon from White Salmon**

Dear Ammon:

Thanks for writing in—lots of things changed when we debuted the new look on RMLS*web*, didn't it? It's easy to understand why it might be difficult to find where the option to log out lives when the entire interface is new to your eyes. Now when you're done with RMLS*web*, look under the Help menu in the navigation bar—the link to log off is on the lower left.

Ask Technical Terry from the Internet

**Greetings, ATT:**

**I was in the process of writing The Great American Novel—focused on real estate, of course—on my RMLS***web* **notepad. Where'd it go?**

## **N. Onymus**

Greetings, N.:

The Scratch Notes feature of RMLS*web*, which used to be on the right sidebar, now lives under the Help menu in the navigation bar.

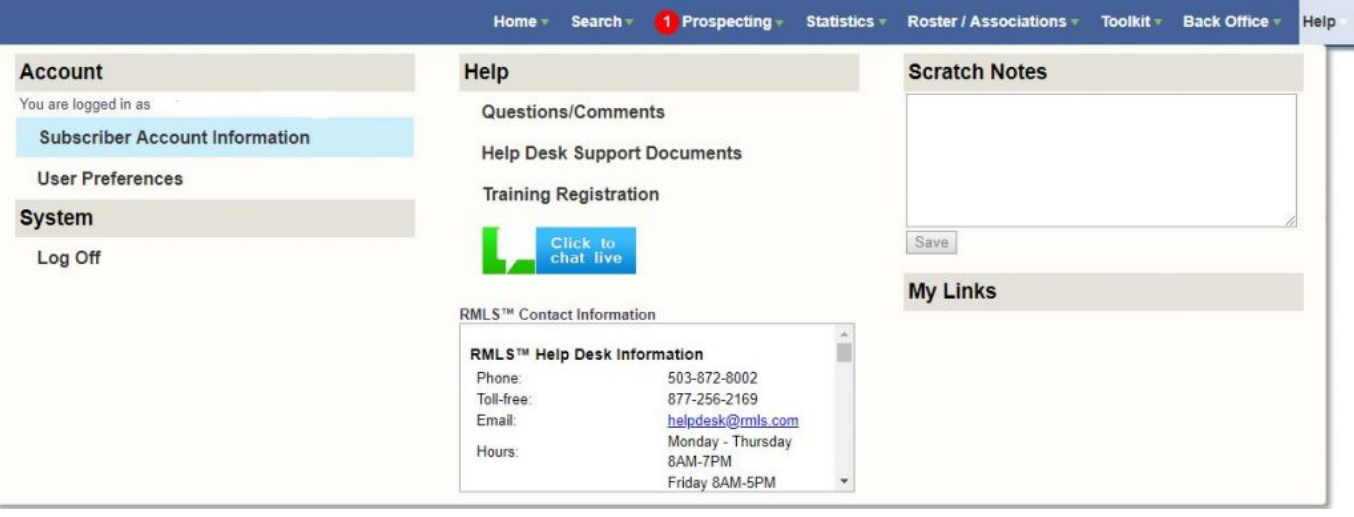

In your case, however, I read your novel and thought it was the finest piece of literature I had ever read, so I'm currently working on shopping it around to New York publishers to get you the best advance. You're welcome!

A.